# **Comment bien préparer mon fichier**

**Assurez-vous que votre visuel est prêt pour l'impression en suivant ce guide pas-à-pas.**

## *<u>Configurer mon fichier</u>*

pour chaque visuel. Pour le **format** de votre fichier, consultez nos gabarits ou bien créez votre zone Afin de garantir une impression nette et claire, nous recommandons une **résolution de 300 dpi** de travail en suivant nos conseils.

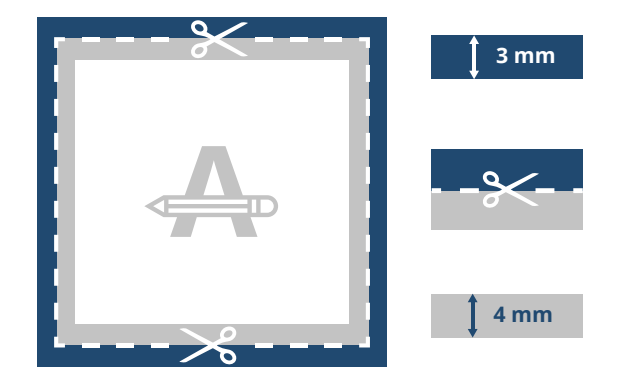

#### **Fond perdu**

Cette zone sera coupée, mais pour éviter l'apparition d'un cadre blanc sur les bords, pensez à élagir les couleurs et images d'arrière plan sur cette zone.

#### **Ligne de découpe**

Il s'agit de la taille finale de votre impression.

#### **Marge de sécurité**

Pour assurer une marge de manoeuvre à la découpe, nous vous recommandons de ne pas saisir de texte ou d'informations importantes dans cette zone.

## **2 Ordre des pages**

Votre fichier doit être soumis en un **seul fichier PDF**. Le fichier doit contenir toutes les pages (de 8 à 64 pages) placées dans l'ordre. La première page est la première de couverture et la dernière page et la Quatrième de couverture).

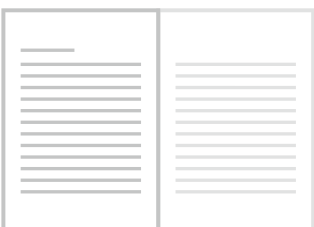

*La première page intérieure après la première de couverture (page 2 du pdf) se trouvera sur le côté gauche de la page du modèle.*

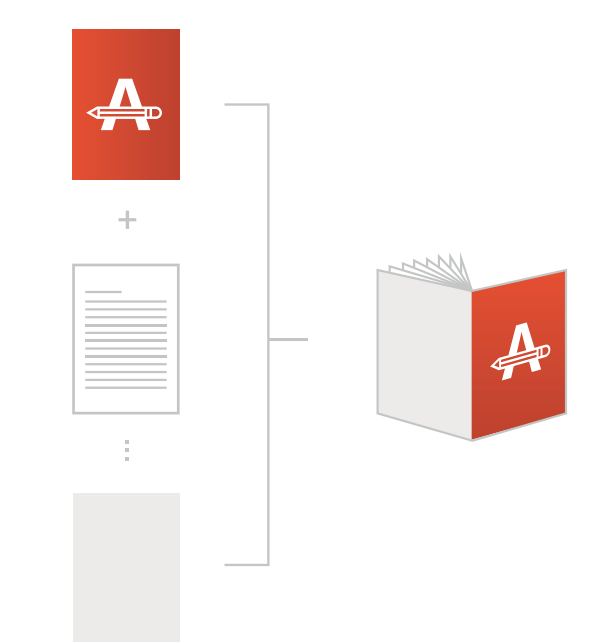

### **Vous voulez en savoir plus?**

**centre d'aide contattez** Visitez notre **Centre d'aide** ou **contactez** nos experts pour obtenir des conseils.

*Dans le cas où certaines informations ou spéci cités ne correspondent pas, nous vérifierons et ajusterons manuellement votre design. Vous pourrez vérifier et approuver votre aperçu avant d'envoyer votre commande à la production.*

# **Comment bien préparer mon fichier**

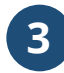

### **3 Véri cations supplémentaires**

Voici quelques éléments à prendre en compte avant d'exporter votre fichier:

- Selon le **type de papier** ou matériau choisi, les couleurs de votre visuel peuvent paraître différentes
- Les polices d'impression, images et objets doivent être intégrés.
- Vérifiez les effets de **surimpression** de vos calques.
- Vérifiez que le nombre de pages soit correct.

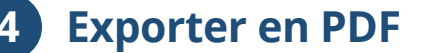

Exportez votre fichier au format PDF et assurez-vous que le **mode couleur** de votre document est en **CMYK (CMJN)**.

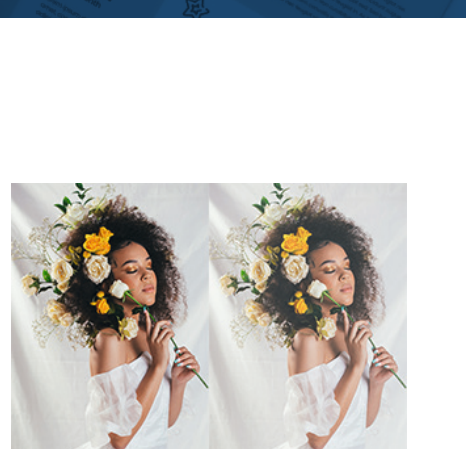

### **Vous voulez en savoir plus?**

**centre d'aide contattez** Visitez notre **Centre d'aide** ou **contactez** nos experts pour obtenir des conseils.

*Dans le cas où certaines informations ou spécificités ne correspondent pas, nous vérifierons et ajusterons manuellement votre design. Vous pourrez vérifier et approuver votre aperçu avant d'envoyer votre commande à la production.*